# **Entering an EQAS result**

# **ADAMS Release 7 May 2019 - What's new?**

- point 7:
	- Labs are able to specify the **Sample Specific Gravity (Confirmation Procedure)** for Urine samples; this field is different from and functionally NOT related to the existing field Confirmed specific gravity that is exclusively associated with the Steroid Profile.
	- The existing field Specific Gravity is renamed into **Sample Specific Gravity (Initial Testing Procedure)**

#### **ADAMS Release June 2018**

point 18: Labs are able to provide the **LH-Analysis** details for Urine samples

# **ADAMS 4.7.0 - What's new?**

point 8: Labs are able to indicate a dedicated **Overall IRMS conclusion** irrespective and independent from the overall Lab test result.

#### **ADAMS 4.1/4.1.1 - What's new?**

- point 8: new tab "IRMS details" to facilitate the IRMS-reporting on Target compounds and Endogenous Reference compounds
- point 12: Steroid Profiling data also provide information on the Microbial contamination and the Confounding factors
- point 12: Allowing the value '-2' for the steroid variable *epitestosterone*, if the date received of the sample is after 1 January 2016

#### 1. Click on **New EQAS** in the search area

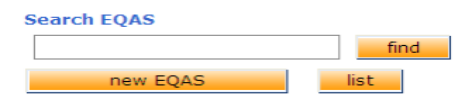

2. The EQAS results page will appear

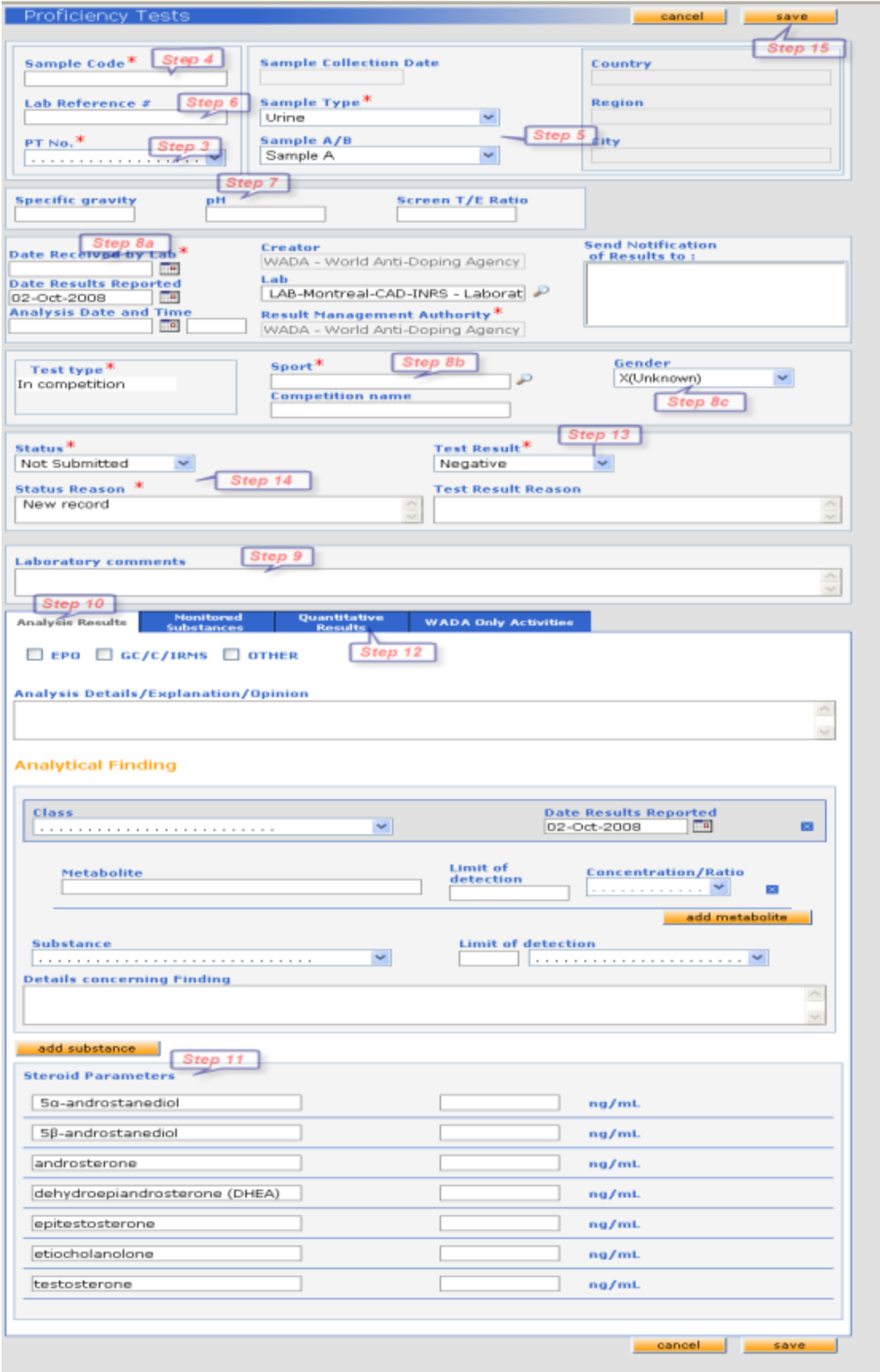

# **ADAMS 4.0**

As of Release 4.0, in pursuance of the International Standard for Laboratories 2015 (ISL) clause 5.2.6.6, the field Result Management

Authority is to be added on the Lab pages in ADAMS (Lab result/EQAS/BPLR) as an optional field and the Testing authority as a mand atory field to allow Labs to report this information. In addition, the IST 2015 dictates that the RMA should become a mandatory field on the Doping control form (DCF). The TA is already a mandatory field on the DCF.

3. Select **EQAS number**: this is at all times a mandatory field

4. Enter the **Sample code** (mandatory at all times). The system will automatically check on duplicate sample codes (per PT number per Lab)

5. Verify the **Sample type** (mandatory at all times) and **Sample A/B** fields

# **ADAMS 4.0**

Since ADAMS 4.0 the SampleAB can assume the values A, B, B1 and B2. In conformance with the Code 2015 - clause 2.1.2, ADAMS needs to account for the possibility of splitting an athlete's B sample into two bottles – a B1 & B2 sample – and to allow the Labs to differentiate and to report the results accordingly after their analysis.

6. Enter a **Lab Reference #** if desired (e.g. Lab's internal sample code)

7. Complete the mandatory **Sample Specific Gravity (Initial Testing Procedure)** (4 significant digits), **Sample Specific Gravity (Confirmation Procedure),** and **pH** (2 significant digits). (The **Validity** field is blanked out)

#### ADAMS Release 7 May 2019:

- the field **Specific gravity** is renamed into **Sample Specific Gravity (Initial Testing Procedure)**
- the field **Sample Specific Gravity (Confirmation Procedure)** is added: when a Urine Lab/EQAS result is Saved in the Submitted or Partially submitted status with a date\_received that is equal to or greater than 1 March 2019 with a Test result = AAF/ATF, it is mandator y to provide a value in the field Sample Specific Gravity (Confirmation Procedure) for that result. In all other cases it is optional to provide a value in the field Sample Specific Gravity (Confirmation Procedure). This applies to all Urine A/B/B1/B2 samples.

8. Fill in:

- 1. the **Date** the Samples were **received** by your laboratory
- 2. **Sport/discipline**
- 3. Any other information: **Gender; (Test type** is by default In-competition);
- 4. A specific **analysis attribute. N**ote that in Release 4.1.1 for IRMS further details on Target Compounds and Endogenous Reference Compounds can be provided:

# **ADAMS 4.1 and 4.1.1**

Labs are able to provide more information on the IRMS-reporting for samples with a date received *after 1 Jan 2016*:

- values of IRMS Target Compounds, and associated uc: this information is mandatory for at least one Target Compound

- values of Endogenous Reference Compounds, and associated uc: one is mandatory (preferentially PDiol)

-IRMS Comments: free text (optional); if as a TC the option "Other (specify in comments)" is selected, the description can be stated here

-  $\Delta$  TC = ERC – TC: is automatically calculated and displayed

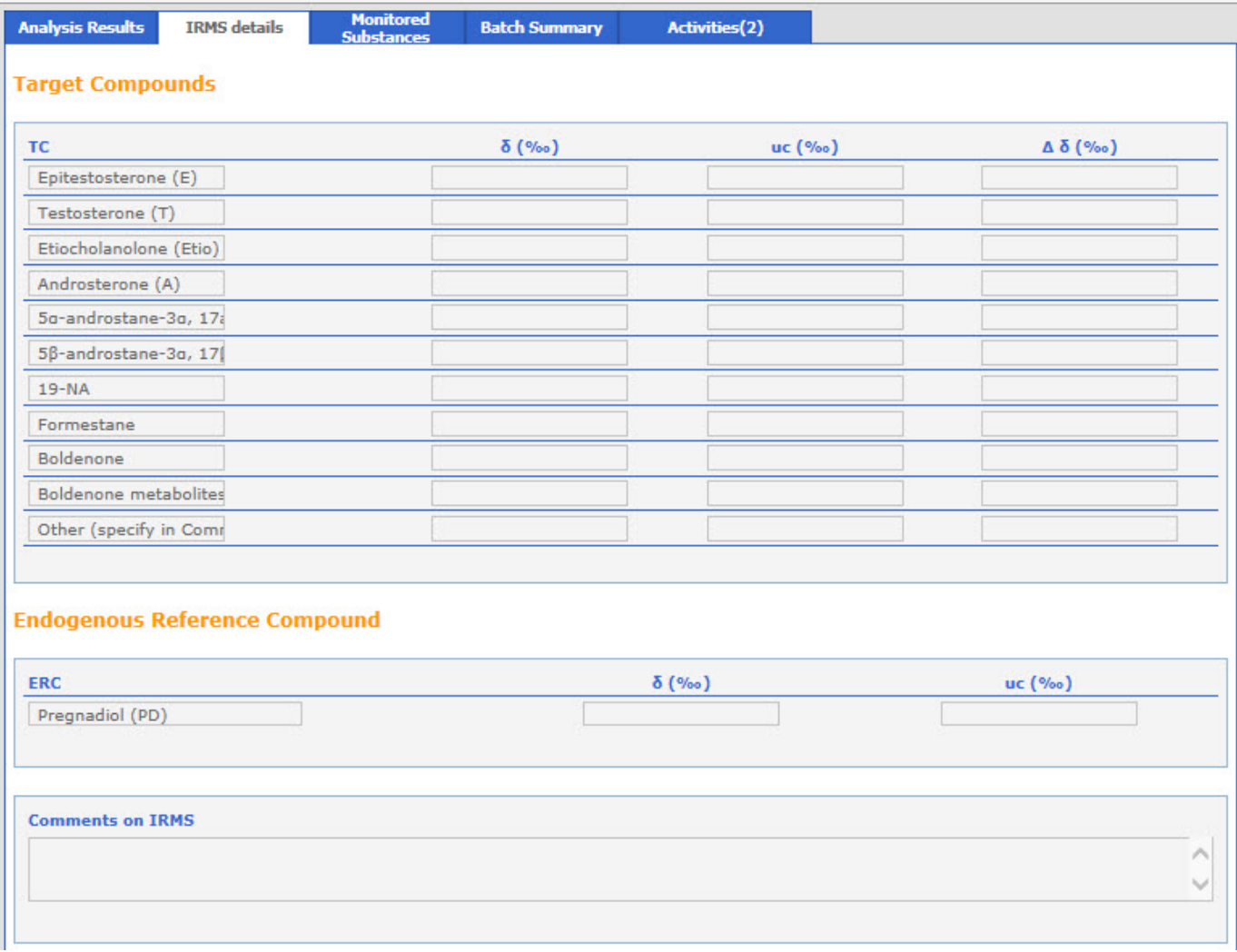

# **ADAMS 4.7.0**

Labs are able to indicate a dedicated **Overall IRMS conclusion** irrespective and independent from the overall Lab test result.

This to address the following problem cases: Lab has detected a prohibited substance (eg. S1.1A Exogenous AAS/clostebol) and intends to report this finding as an AAF in ADAMS. In addition, an IRMS analysis was performed and values for the TC/ERC were determined. The IRMS-conclusion however was Negative or ATF (inconclusive). Similar for other combinations such as Negative or ATF for the Lab result, whereas the IRMS proves to be an AAF.

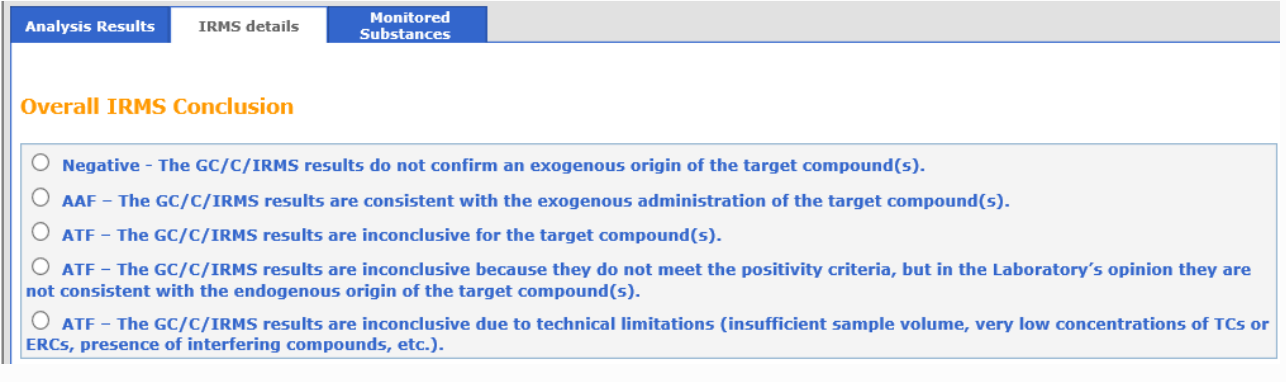

If one of the first three options (Negative, AAF, ATF) is ticked, it becomes **mandatory** for the user to enter at least one TC/ERC value in the dedicated section. When the Lab result is Saved in the (Partially) submitted status, the system will check if the selected Overall IRMS-conclusion matches the 'highest level' of result inferred from the TC/ERC (precedence of severity is AAF>ATF>Negative).

Otherwise an error message will be prompted.

If one of the last two options (ATF-Lab's opinion, ATF-technical limitations) is ticked, it is **not required** for the user to enter TC/ERC values in the dedicated section. This is optional, so the error message will not appear when the result is saved.

9. For Urine samples the details regarding the **LH-Analysis** can be provided:

#### **Release June 2018**

According to the section 5.2 of WADA's Technical documents for Labs - **TD2018CG/LH** - "The Laboratory shall report the measured concentration of total LH when the Initial Testing Procedure produces a Presumptive Adverse Analytical Finding (PAAF), i.e. if the total LH concentration (after adjustment if urine SG is greater than 1.020) is greater than 60 IU/L when using the Immulite assay or greater than 40 IU/L when applying the Delfia assay. In cases when LH is not detectable, the Laboratory shall report the finding as "the concentration of LH was less than the limit of detection (LOD)" and specify the applicable LOD".

This LH-reporting takes effect on1 March 2018 for the Labs (in ADAMS as per Release June 2018).

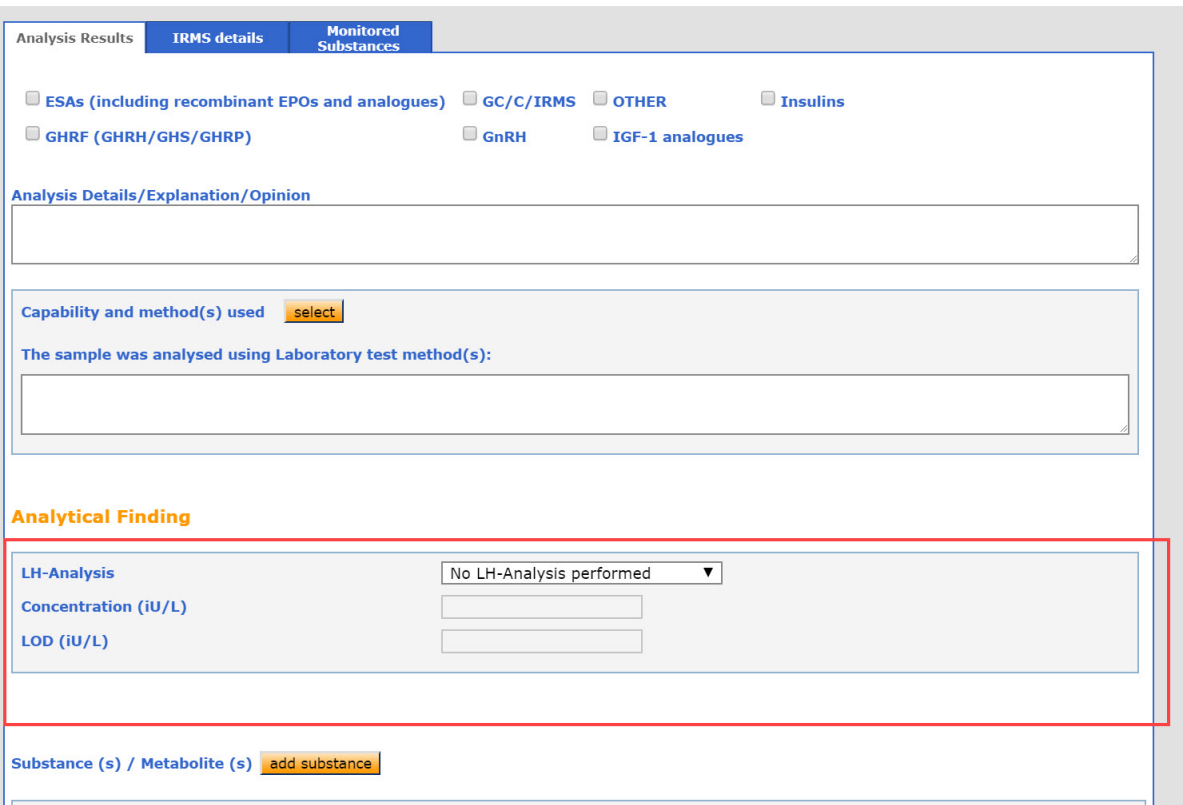

- The default value is No LH-Analysis performed.
- If Negative is selected, either the 'Concentration (iU/L)' or the 'LOD (iU/L)' can be entered or none
- If PAAF is selected, a 'Concentration (iU/L)' is mandatory when the result is saved in the Partially submitted or Submitted status
- If ATF is selected, a 'Concentration (iU/L)' is mandatory when the result is saved in the Partially submitted or Submitted status
- The input value for concentration or LOD has to be numeric: a positive integer or a number with 1 digit after decimal point. E.g. 3 , 2.0
- Applicable to Urine samples of all Sample AB types A, B, B1 and B2
- Locked results: LH-Analysis details can be added on locked results if they didn't exist before (existing details however can not be modified)

10. To add a metabolite and/or prohibited substance click on the **AddSubstance** button, and select the required Class. The substance is mandatory when a substance class is selected. Click on the **Add Metabolite** to detail possible associated metabolite(s), and enter the appropriate information. If more than one prohibited substance and/or metabolite is to be reported, then click on the **Add Substance** and/or **Add Metabolite** button to detail each finding.

The **Only metabolite(s)** checkbox can be checked to indicate that only metabolite(s) were detected during the analysis (not the parent). This will be explicitly reflected as such and clearly stated in the pdf Test report (produced by dint of the Print analysis result record- button). When the box is checked, at least one metabolite in combination with a substance/class has to be specified at the time of (partial)

#### Submission.

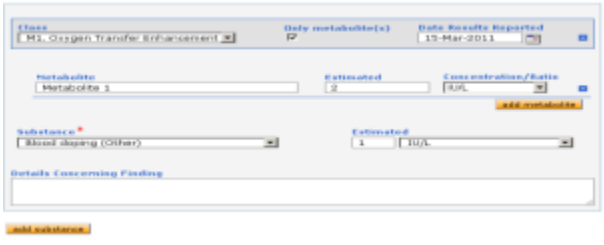

11. If a specific so-called **Threshold substance** (e.g. "epitestosterone > DL of 240 ng/mL") is selected when Adding a substance in the previous step, then automatically a new section for **Quantitative Results** appears, which may be completed:

Data must include Mean value (with units), the Combined standard uncertainty details, triplicate sample results (with units), the Standard Deviation (SD), and Details concerning finding – if any.

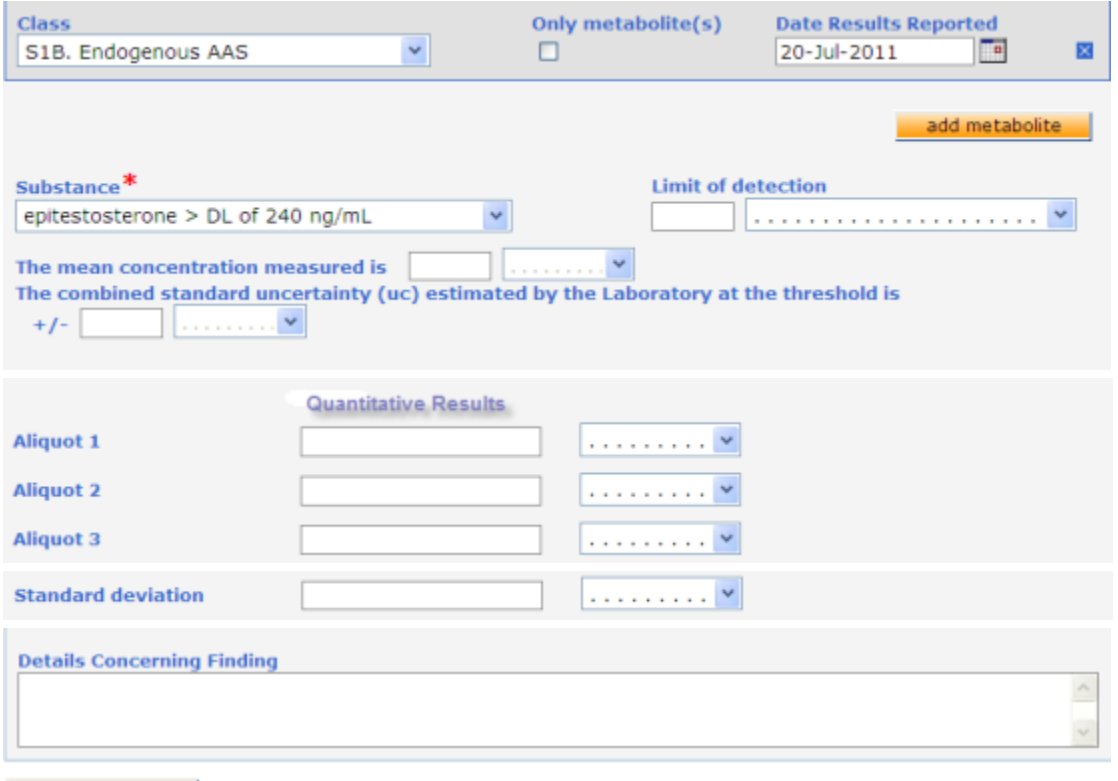

add substance

12. For the reporting of **Steroid Profiling** data (endogenous steroids) on Urine samples a dedicated section can be used.

It allows for reporting on the:

- Presence of **microbial contamination**
- **Steroid Profile Variables:** androsterone, etiocholanolone, testosterone, epitestosterone, 5a-androstanediol, 5ß-androstanediol. Fill in the estimated concentrations and units for each of the measured analytes from the Initial Testing Procedure.
- Presence of **Confounding Factors**

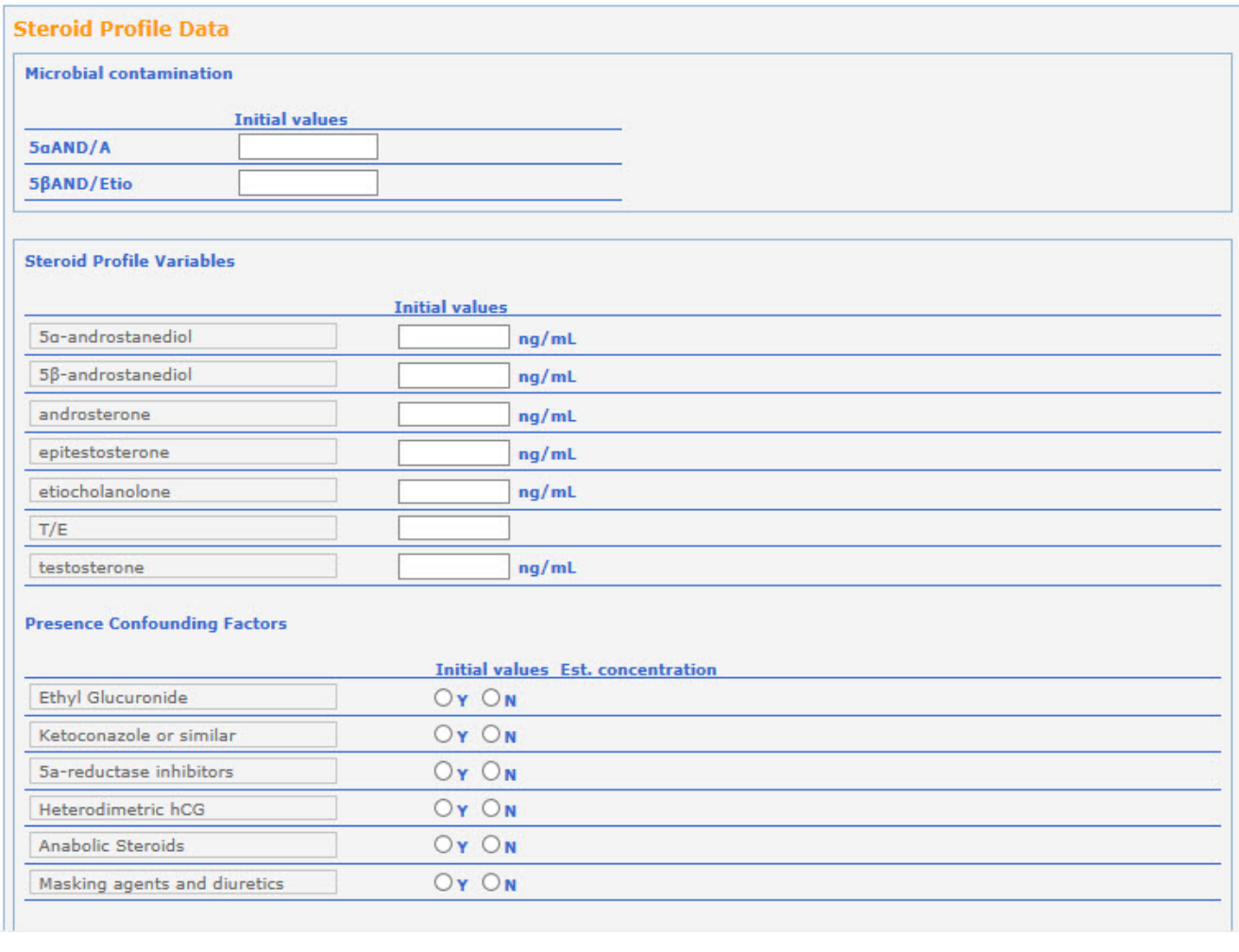

# **ADAMS 4.1 and 4.1.1**

- The Urine lab results validity is automatically calculated based on microbial contamination markers 5aAND/A and 5bAND/Etio: t hese fields are mandatory if the date received of the sample is after 16 March 2016
- As per ITP, the presence/absence of confounding factors can be indicated; this information is mandatory for Urine samples if the date received of the sample is after 1 January 2016. When mandatory, the information has to be indicated for all confoundi ng factors. If the Estimated concentration of the confounding factor Ethyl Glucuronide is above 5 ug/mL, this concentration value should be stated

# 13. Laboratory **Test result**value:

- 1. Negative: The analysis did not reveal the presence of a prohibited substance or T/E ratio greater than four.
- 2. AAF: Adverse Analytical Finding. A prohibited substance or metabolite or marker was found
- 3. ATF: Atypical Finding. Substances for which further investigation is needed (e.g. TE greater than 4 without a GC/C/IRMS result indicating an exogenous source)
- 4. Not analyzed

# 14. Change the lab result **Status**:

- 1. Not submitted: This means that the result can be saved in ADAMS, but is not yet available to WADA. E.g. in case you would like to have the option of printing and verifying the analysis record before submitting. Mandatory fields can be left blank when saving, except for EQAS number field, sample code/type.
- 2. Submitted: Once all analyses are complete and result is ready to be submitted to WADA. All mandatory fields need to be filled out.
- 3. Partially Submitted: For your EQAS-reporting this status is not directly relevant. However, once you have submitted your EQAS-results, it will not be possible to modify the details, unless WADA upon request unlocks the record by resetting the status to 'Partially submitted'. In the status 'Partially submitted' everything is still editable.
- 4. Cancelled: nothing can be changed (only Activities can be added/modified)

15. If you are ready to record the result into ADAMS, DO NOT FORGET to click on the **Save** button.

16. Before a status is changed to Submitted, verify that the entered information is correct, i.e. one way to do this is to use the **Print Analysis Results Record** button to review a hardcopy prior to submission.

17. If desired, use the **Print-**button to create a hardcopy of the EQAS result record (page being displayed, related data in the database including data under the Tabs). It is recommended to print in View-mode and not the Edit-mode.

18. Once an EQAS-result is Saved with the Submitted status, the record will be locked for modification. If a change is necessary after submission, WADA has to be contacted in order to allow (change the status of an EQAS-result back to Partially Submitted) a Lab-user (not WADA!) to edit and re-submit the record.